## **How to create a multi page PDF**

This is a simple but effective way of combining text and graphics in a single document that is easily shared and read,

The first thing to do is open your files in Photoshop. These can be PDF's, .jpeg's, whatever.

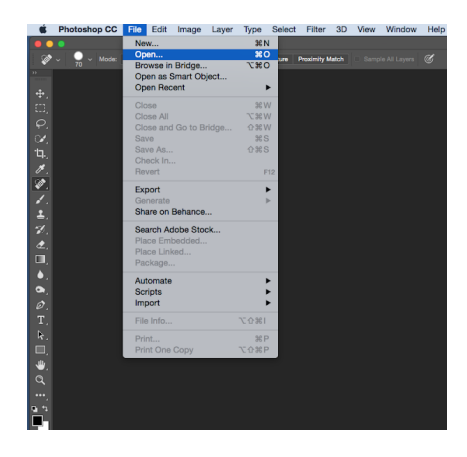

Second, use the "Automate" feature.

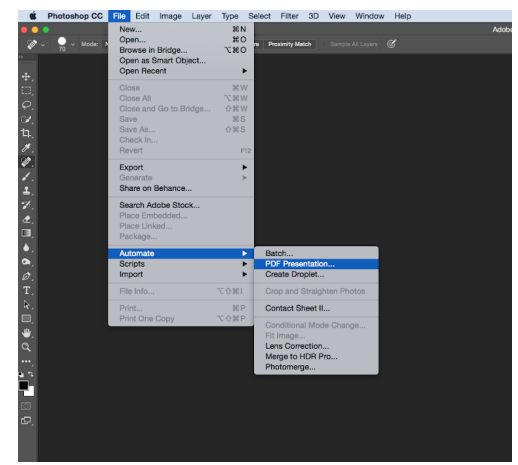

This dialogue box will show up:

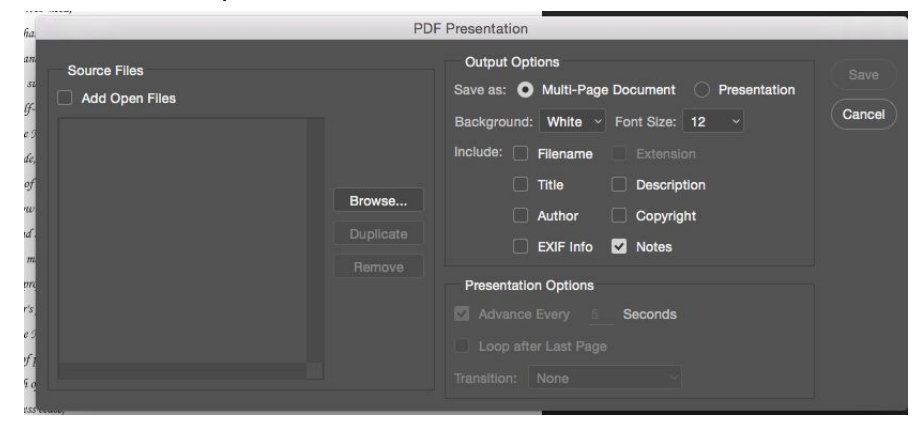

Click on the "Add Open Files" check box. Your files will appear in the window below. Note that you can select and drag files so that they show up in the correct order. Make sure the rest of the settings look like above. They should, as these are the default settings.

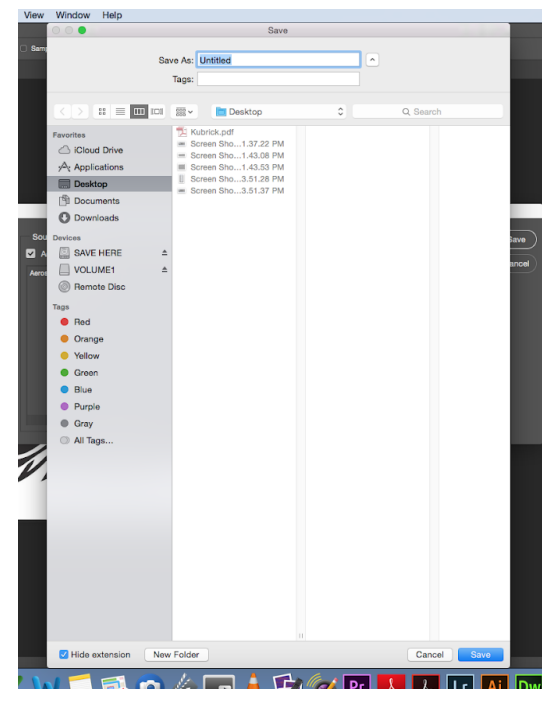

Click "Save" and you'll be asked where you want to save your file:

Click the "Save" button and this dialogue box will show up:

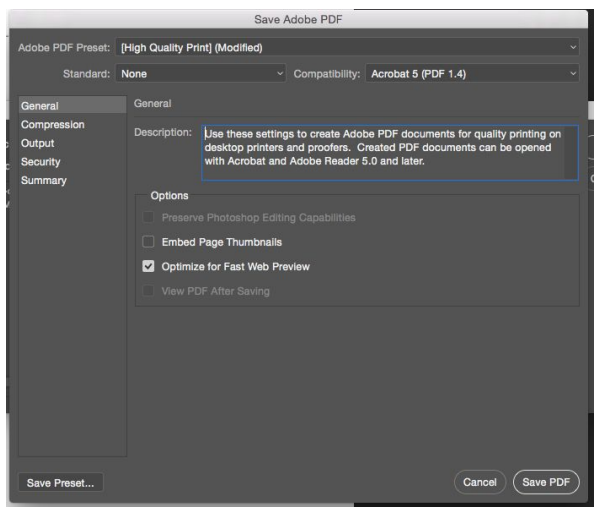

Click "Save PDF" and you're done!